## **Mathematik für AHS 5, Übungsbuch**

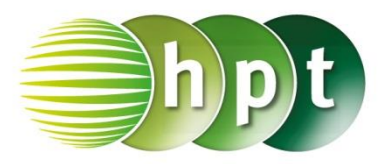

## **Hinweise auf den Einsatz von CASIO ClassPad II**

## **Seite 14 / Aufgabe 1.54:**

## **Angabe:**

Überprüfe  $-2 \cdot 16 + (-14 \cdot 2 + 4^2) = -23!$ 

**Schritt 1:** Öffne die **Main**-Anwendung; achte, dass Dezimal eingestellt ist und nicht Standard

**Schritt 2:** Gib mithilfe der Tastatur **-2**×**16 + (-14**÷**2 + 4^2)** ein; die Eingabe erfolgt auf der linken Seite

**Schritt 3:** Drücke auf die **EXE-Taste** (, execute') und das Ergebnis −23 wird auf der rechten Seite angezeigt.

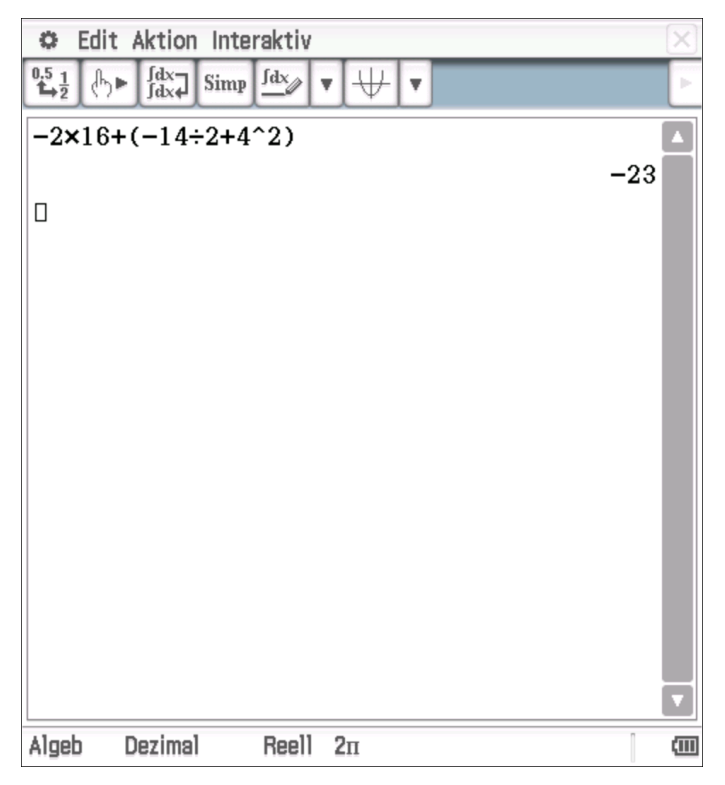